# **SmartWorks MFP V3**

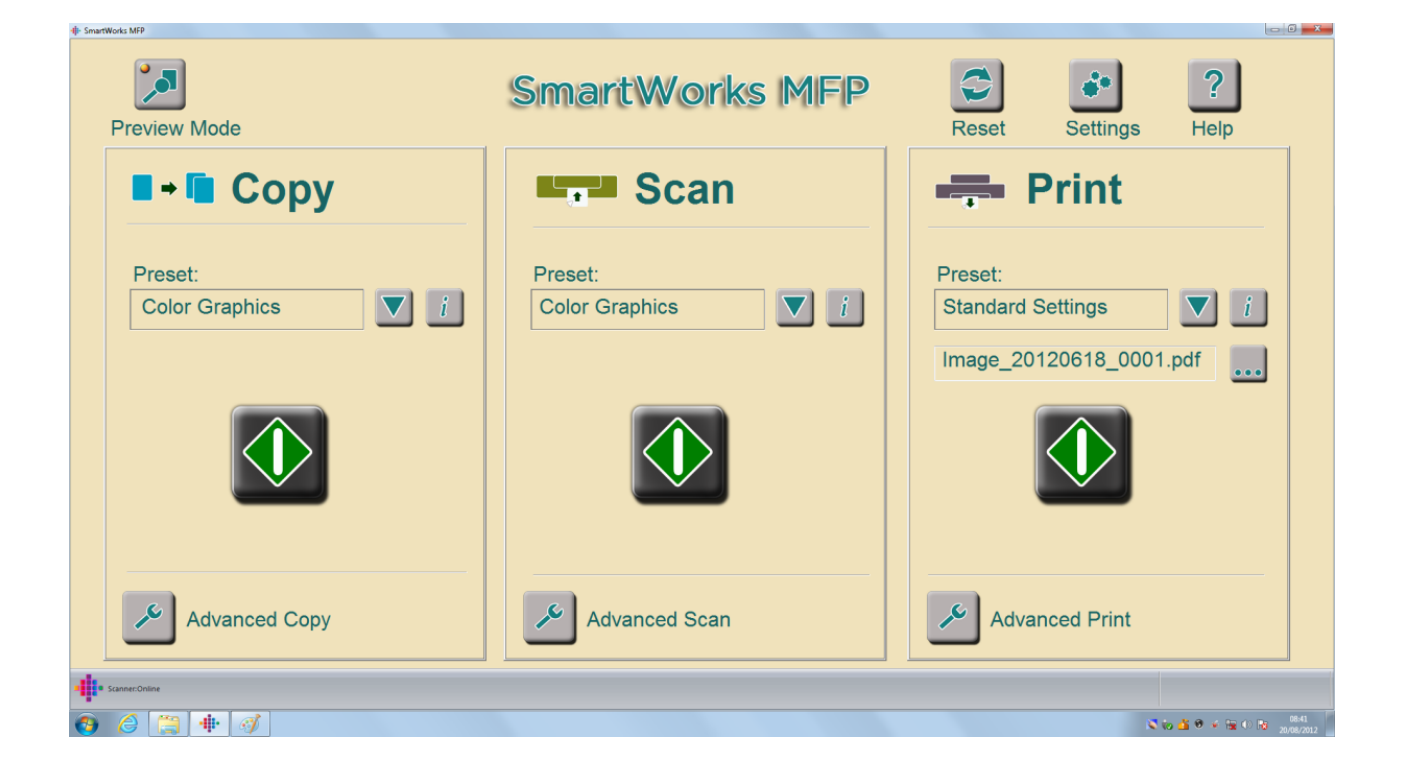

## User Guide

(compiled from the HELP Files)

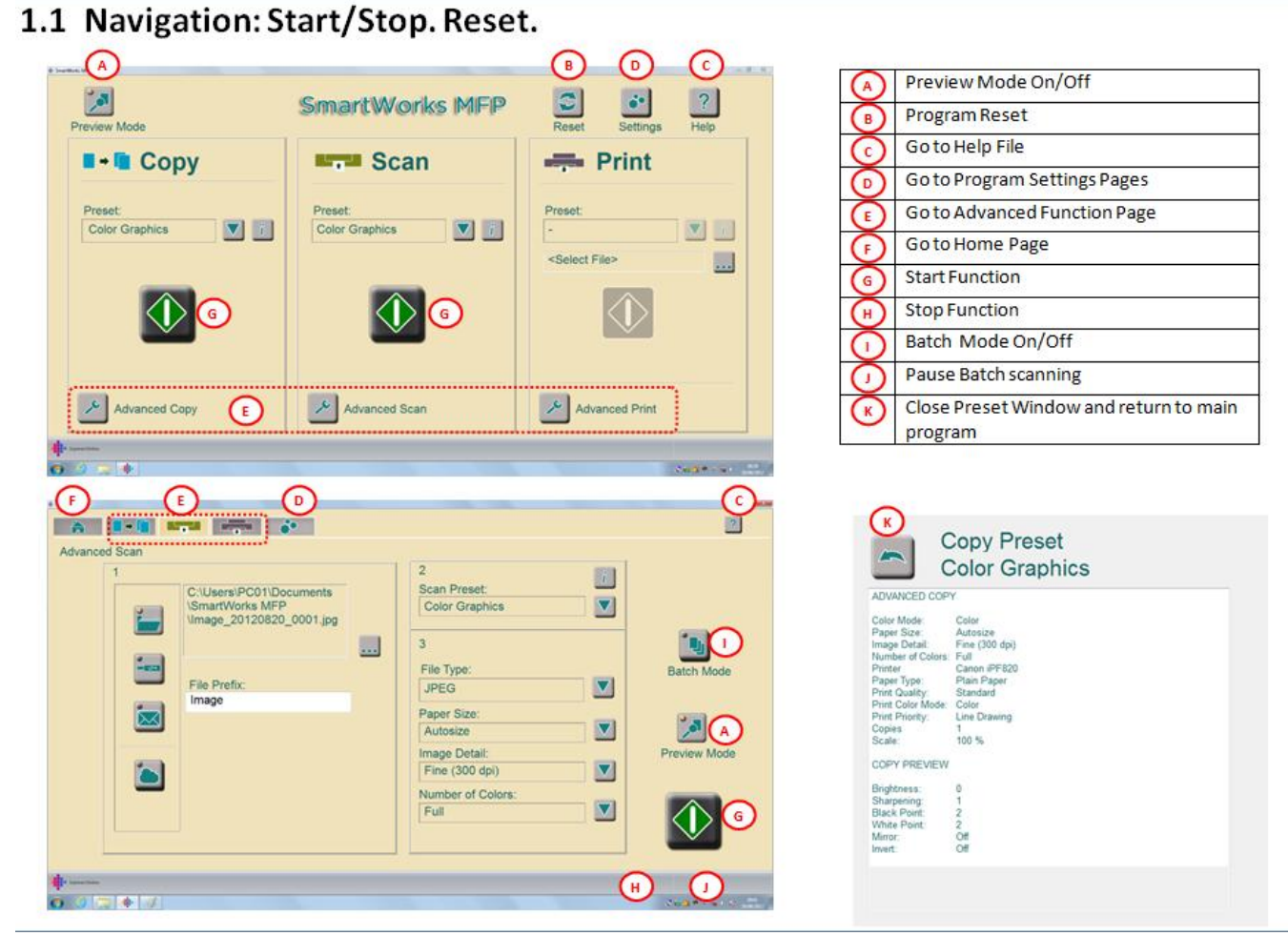

## 1.2 Program Timeout Reset

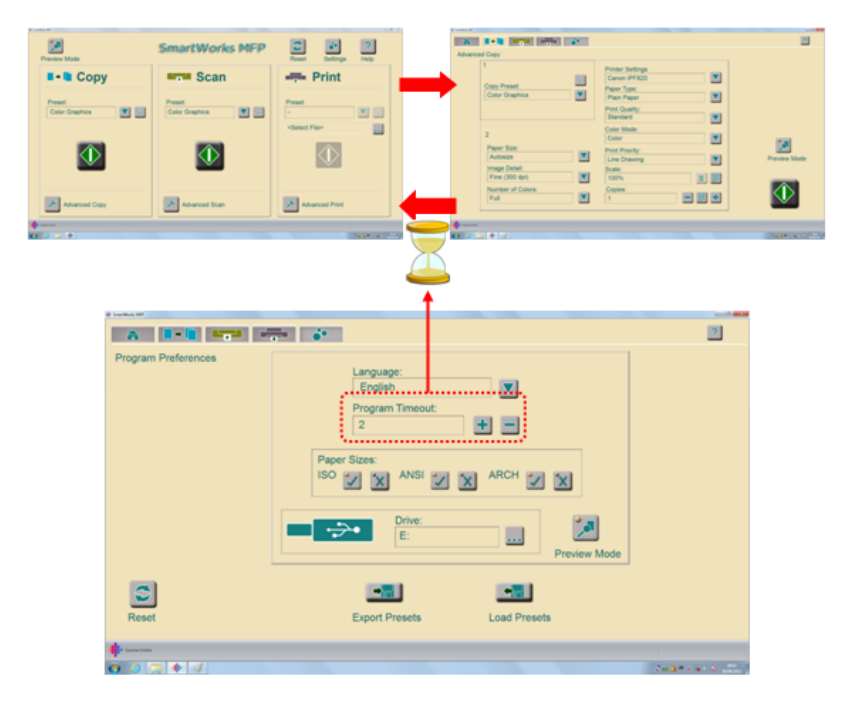

Time with no activity for program to reset to the Program Reset Preferences and return to Home Page.

## 1.3 Default Presets Document Types

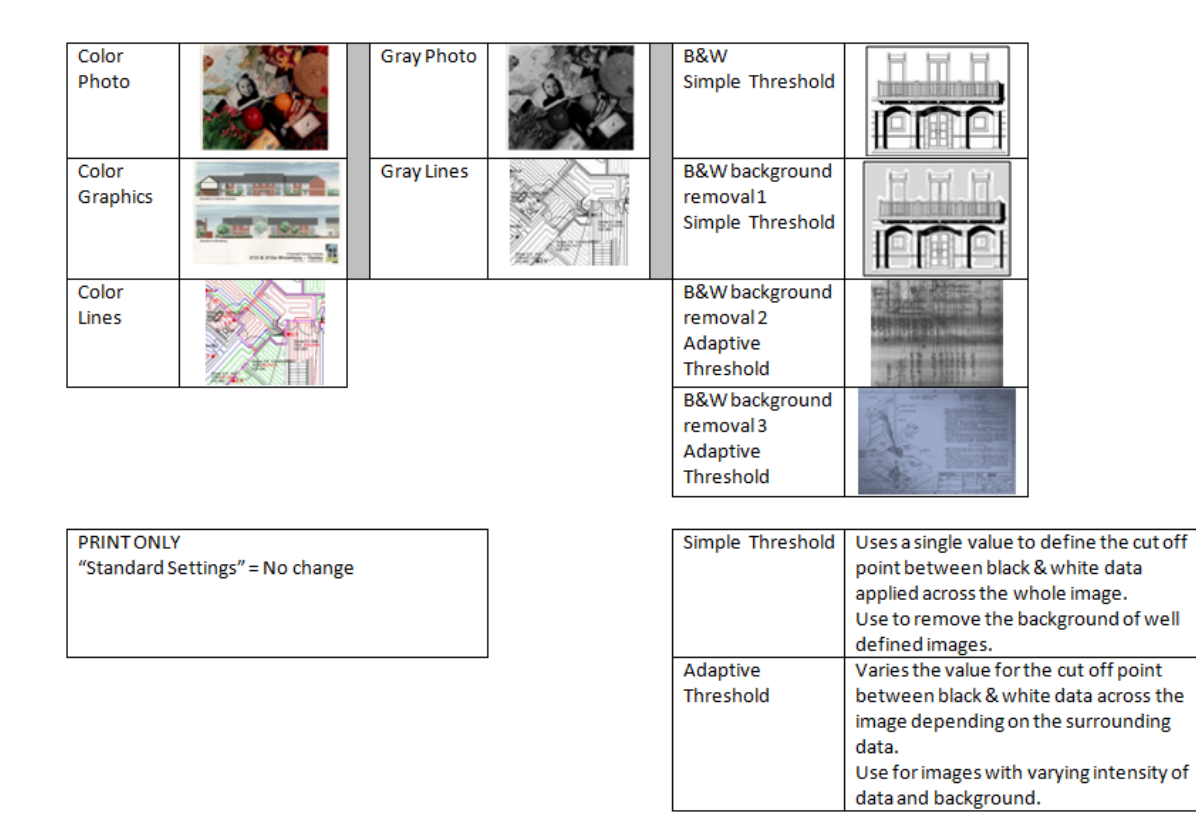

## 1.4 COPY Presets

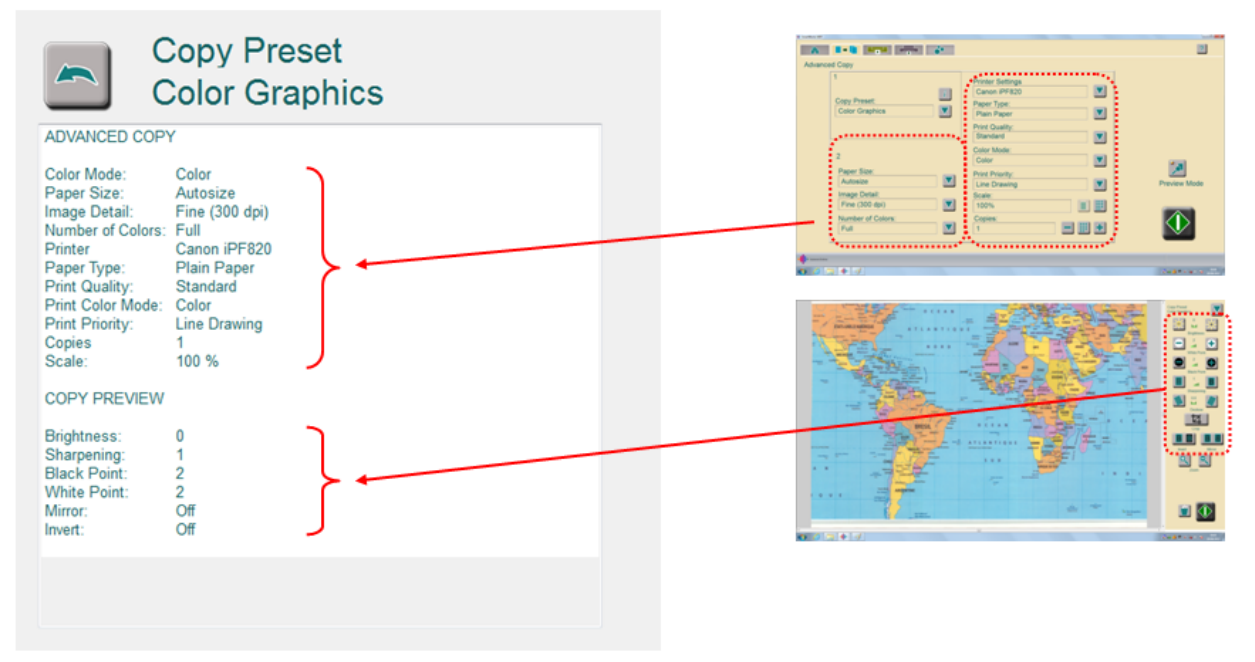

## 1.5 SCAN Presets

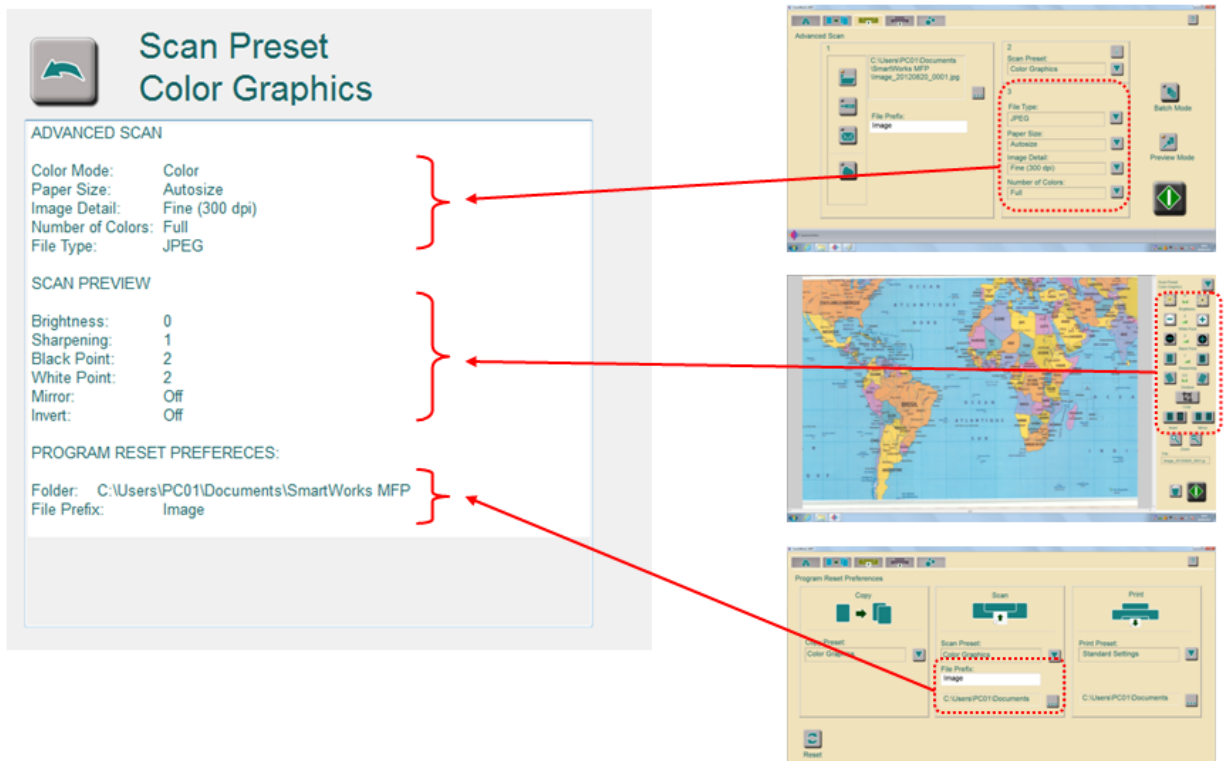

## 1.6 PRINT Presets

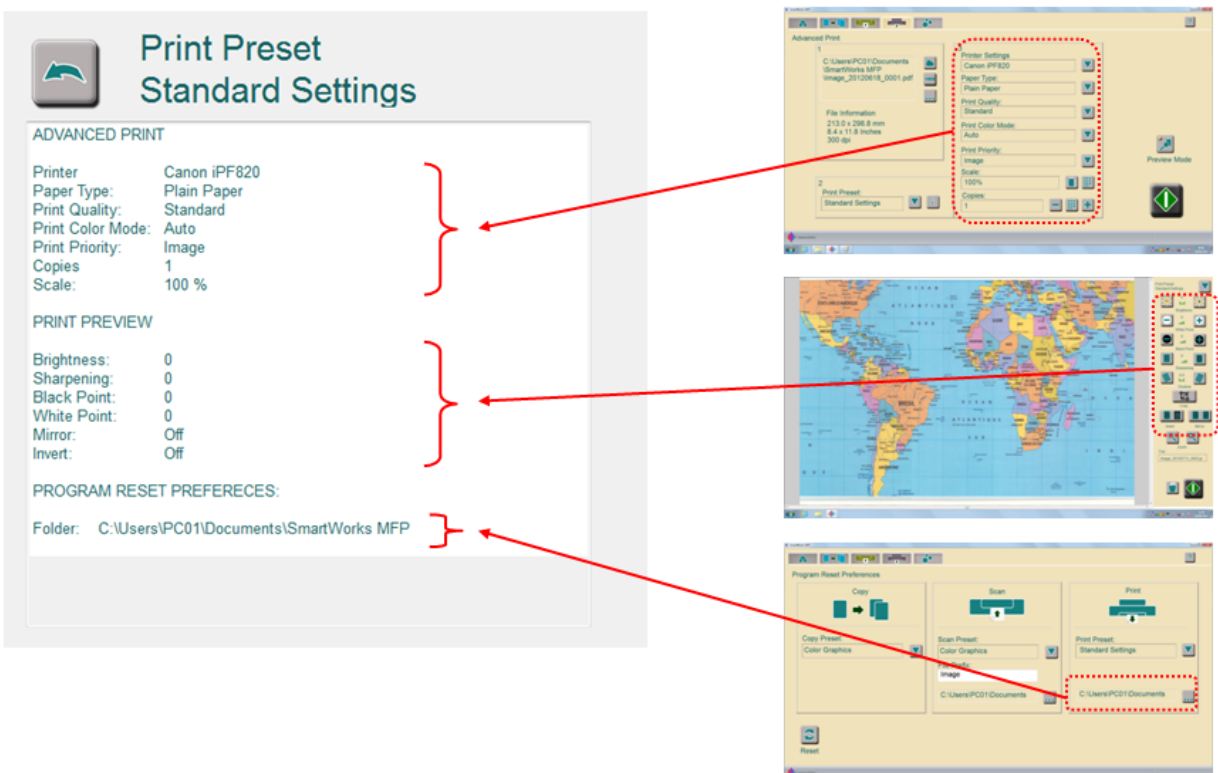

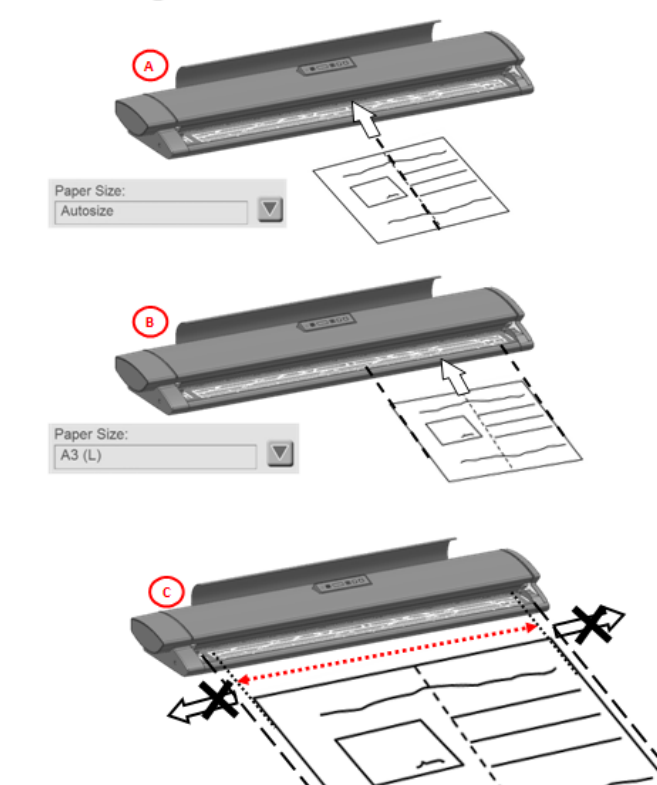

## 2.1 Loading Documents into a M25/40

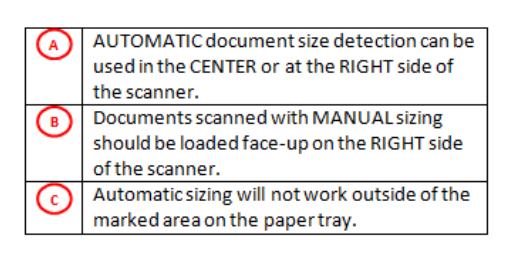

## 2.2 COPY without Preview

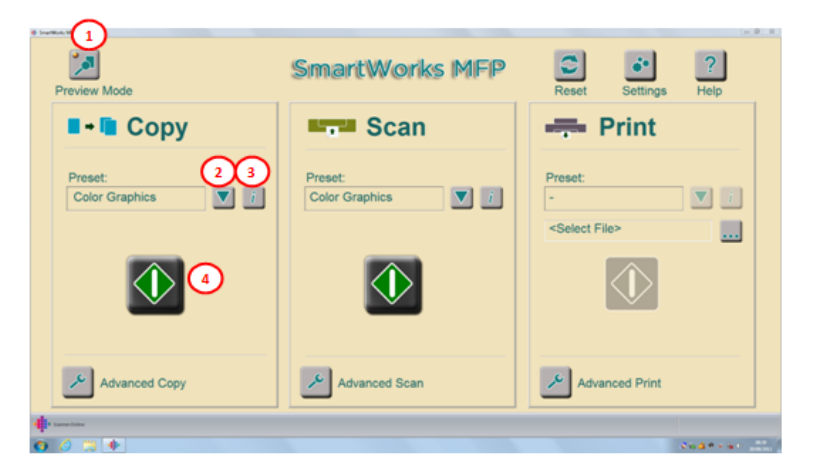

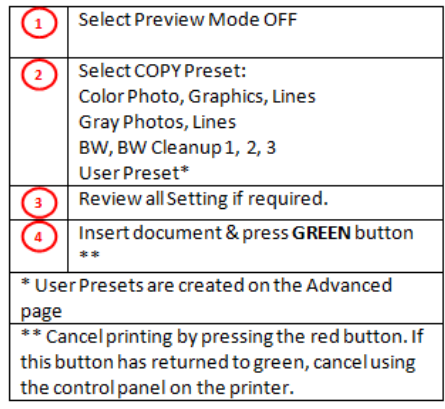

## 2.3 SCAN without Preview

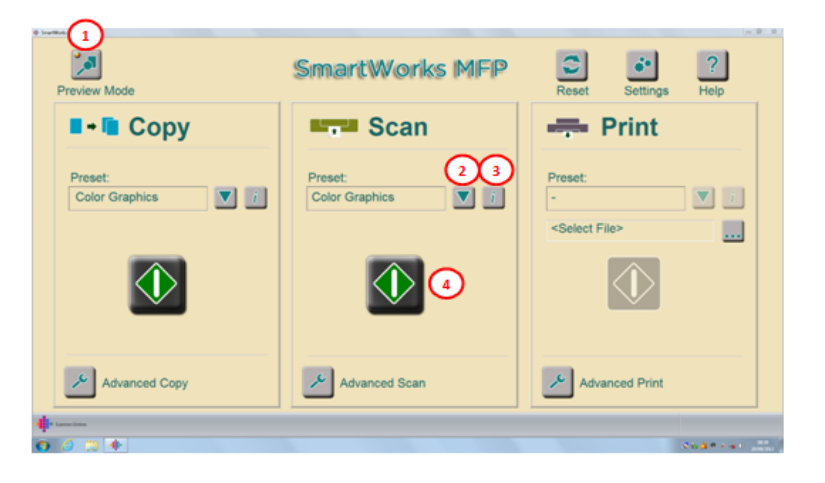

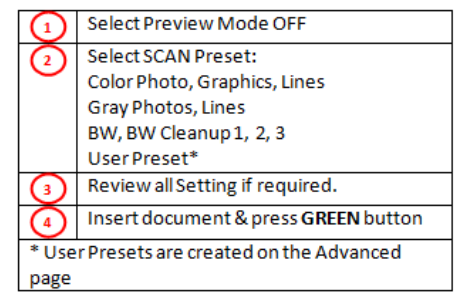

## 2.4 PRINT without Preview

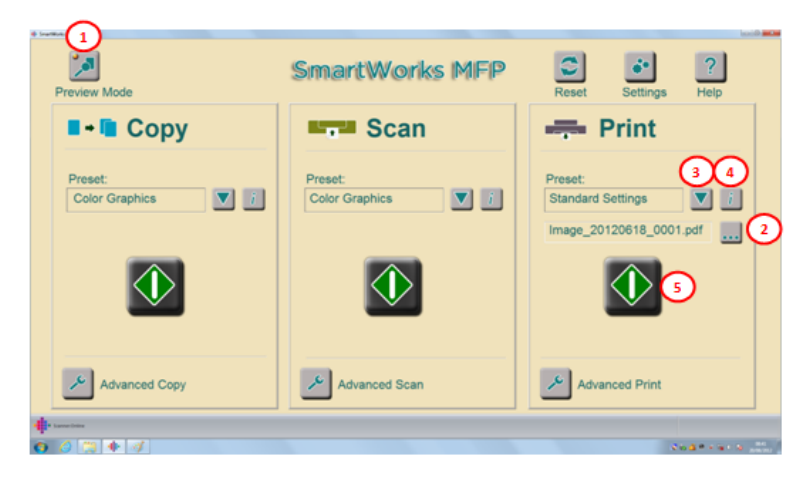

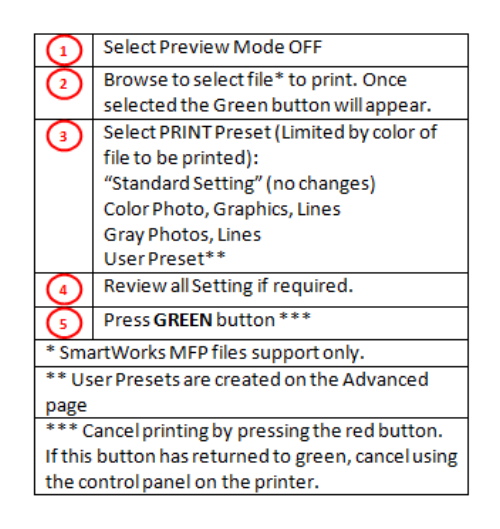

## 2.5 COPY with Preview

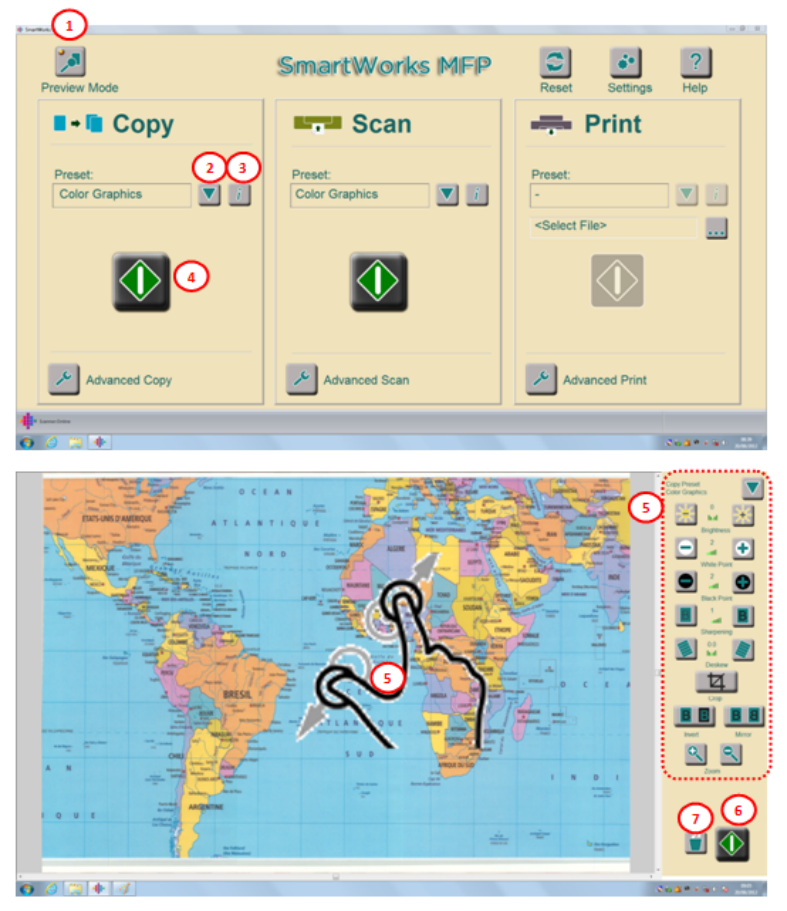

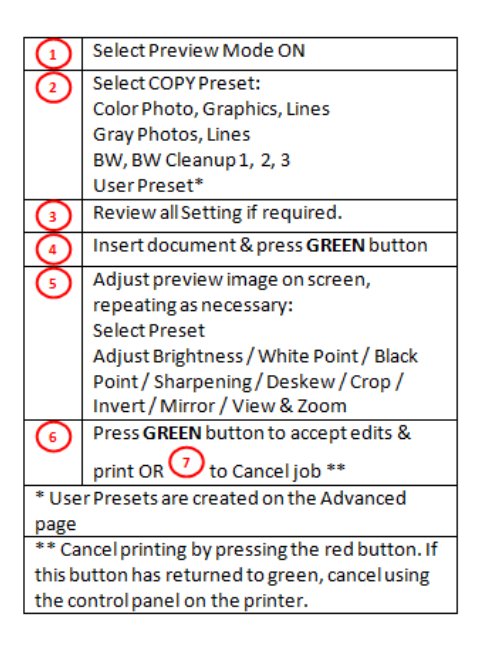

## 2.6 SCAN with Preview

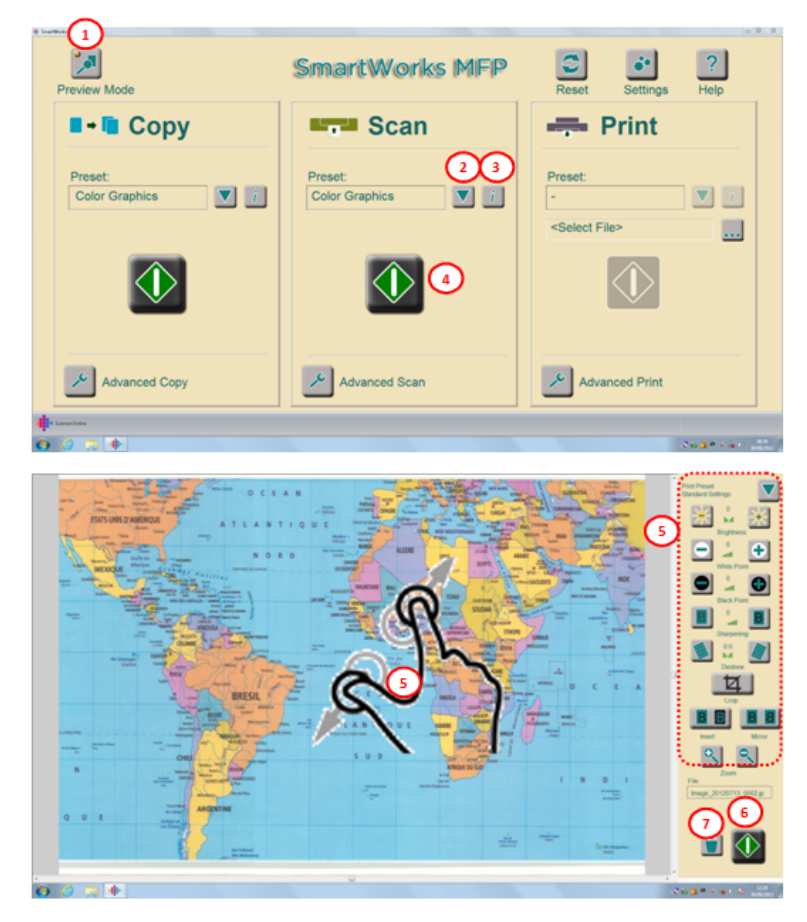

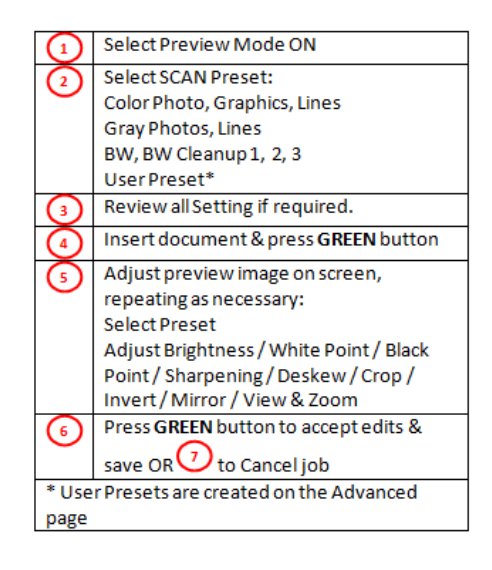

## 2.7 PRINT with Preview

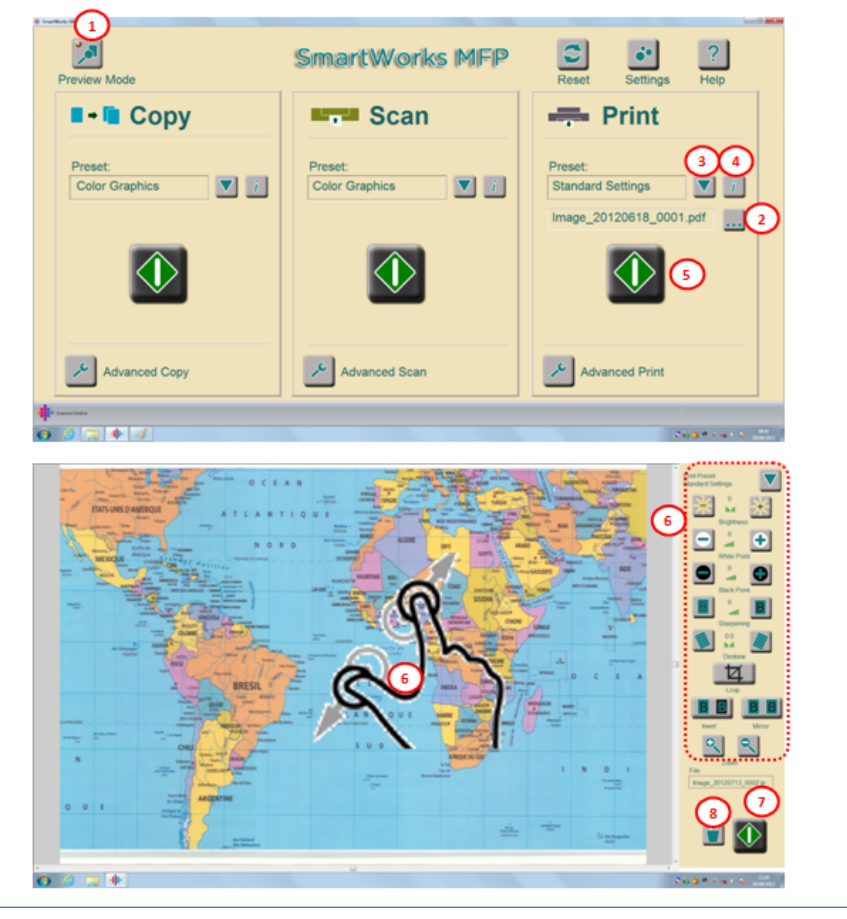

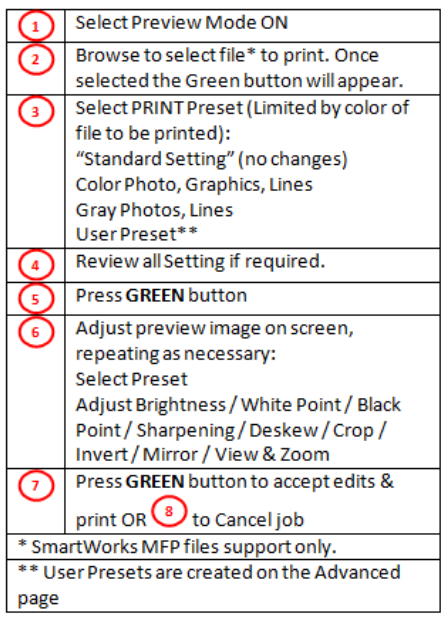

## 3.2 Advanced SCAN without Preview

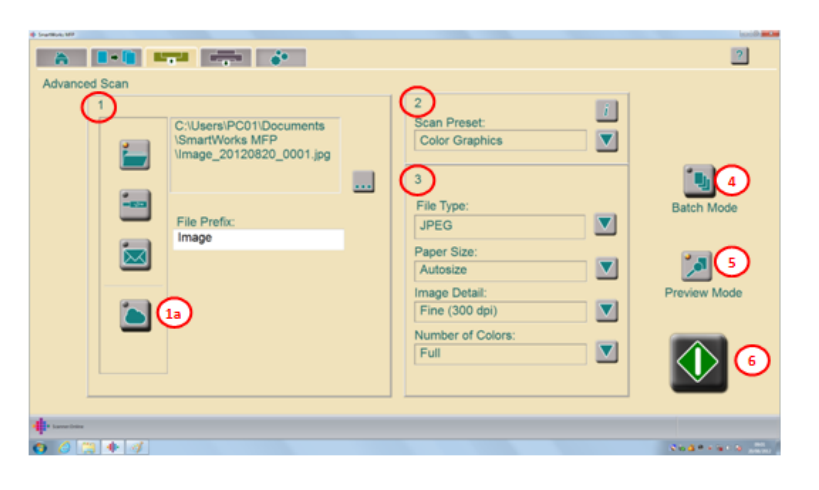

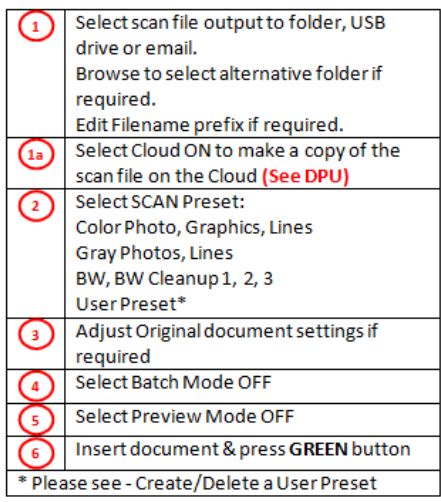

## 3.3 Advanced BATCH SCAN without Preview

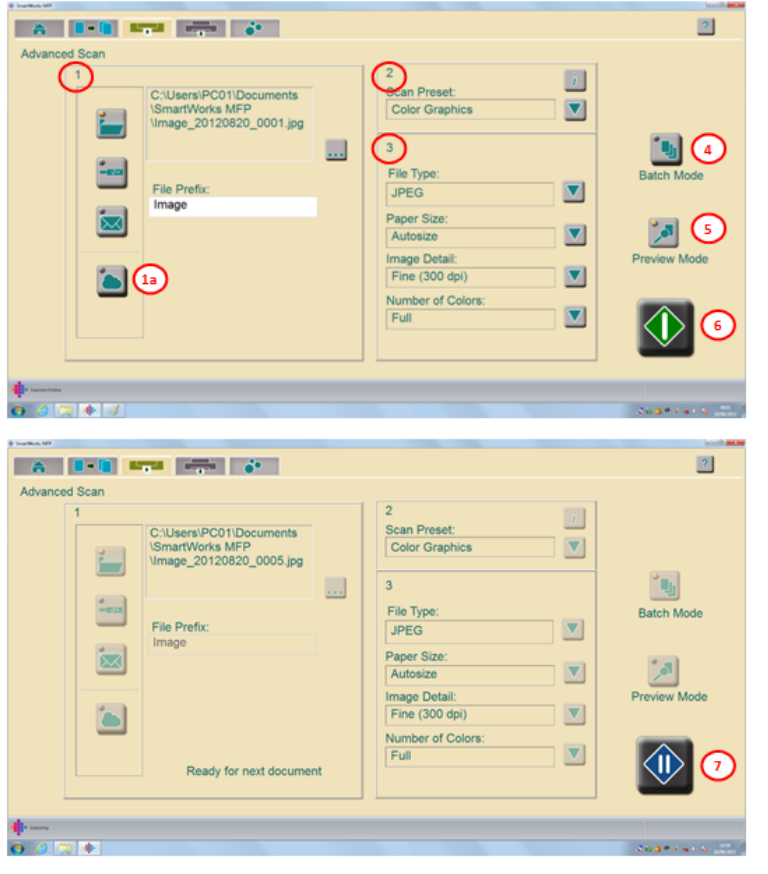

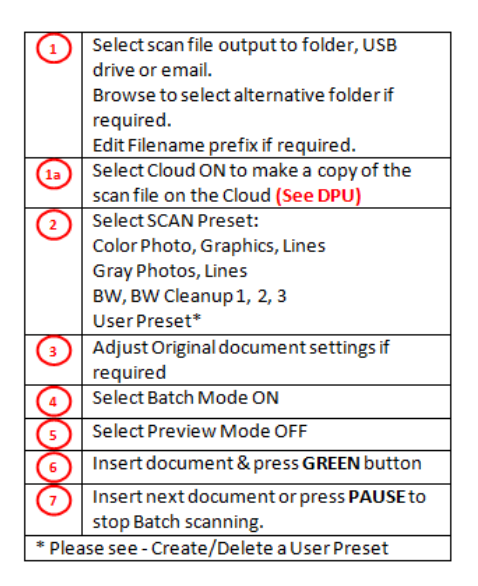

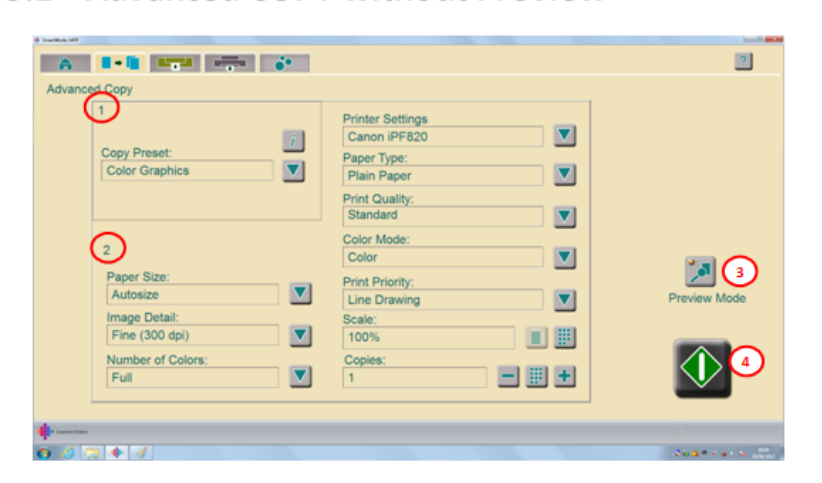

#### Select COPY Preset: ∩ Color Photo, Graphics, Lines Gray Photos, Lines BW, BW Cleanup 1, 2, 3 User Preset\* Adjust Original Document settings and  $\left( \frac{1}{2} \right)$ Print settings if required \*\* Select Preview Mode OFF (∃) Insert document & press GREEN button  $^{\circ}$ \*\*\* \* Please see - Create/Delete a User Preset \*\* "Paper Type, Print Quality, Color Mode & Print Priority" overwrite the Windows printer driver settings. "Scale & Copies" are applied independently. \*\*\* Cancel printing by pressing the red button. If this button has returned to green, cancel using the control panel on the printer.

## 3.4 Advanced PRINT without Preview

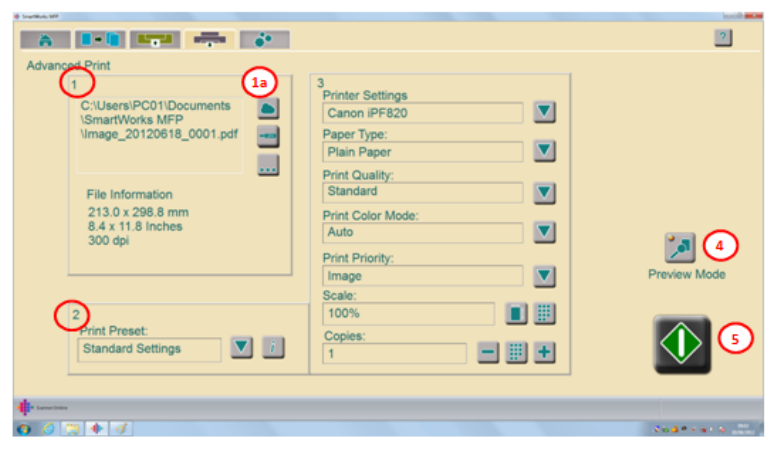

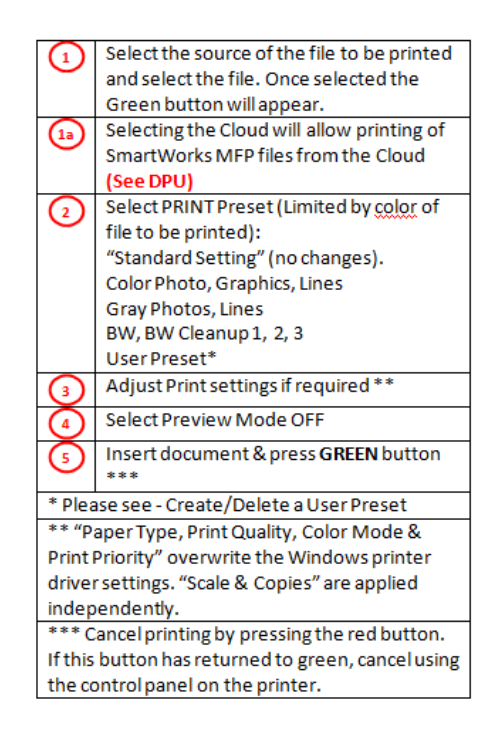

## 3.1 Advanced COPY without Preview

## 3.5 Advanced COPY with Preview

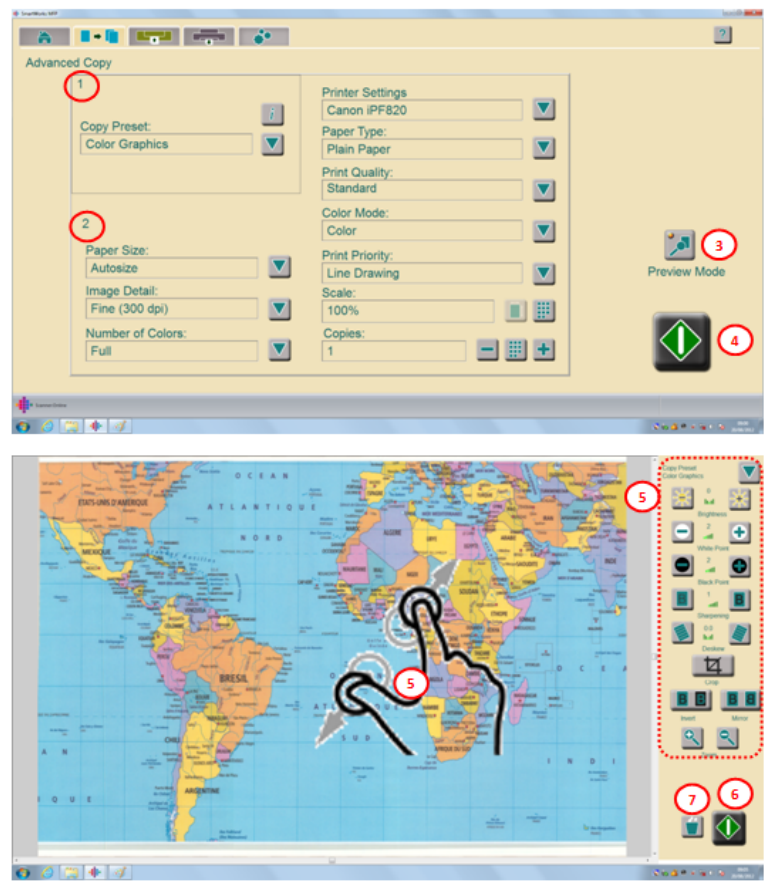

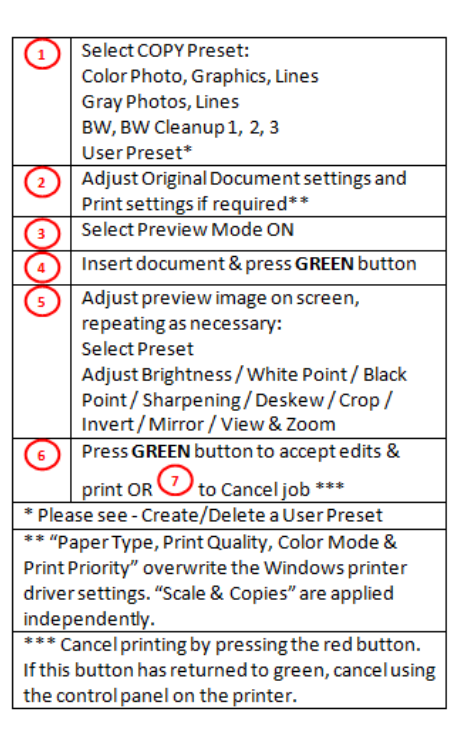

## 3.6 Advanced SCAN with Preview

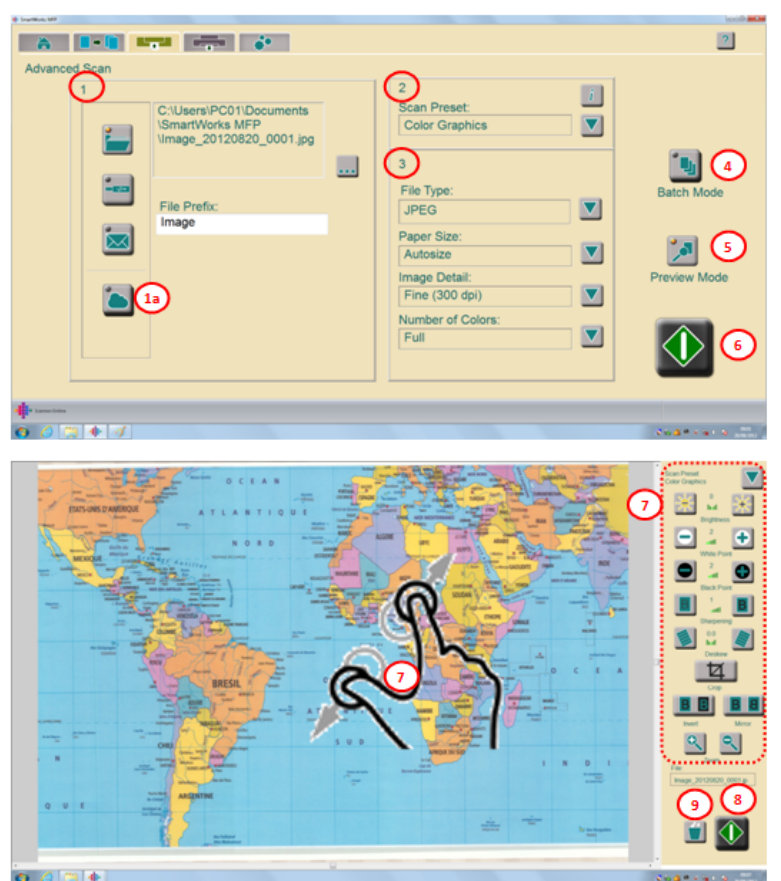

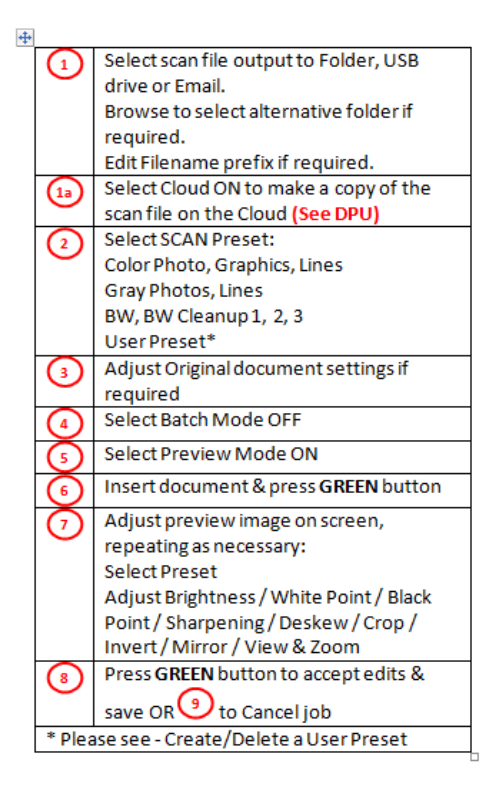

file:///C:/Program%20Files%20(x86)/SmartWorks%20%20MFP%203/Help/English/3\_5.h... 11/4/2012

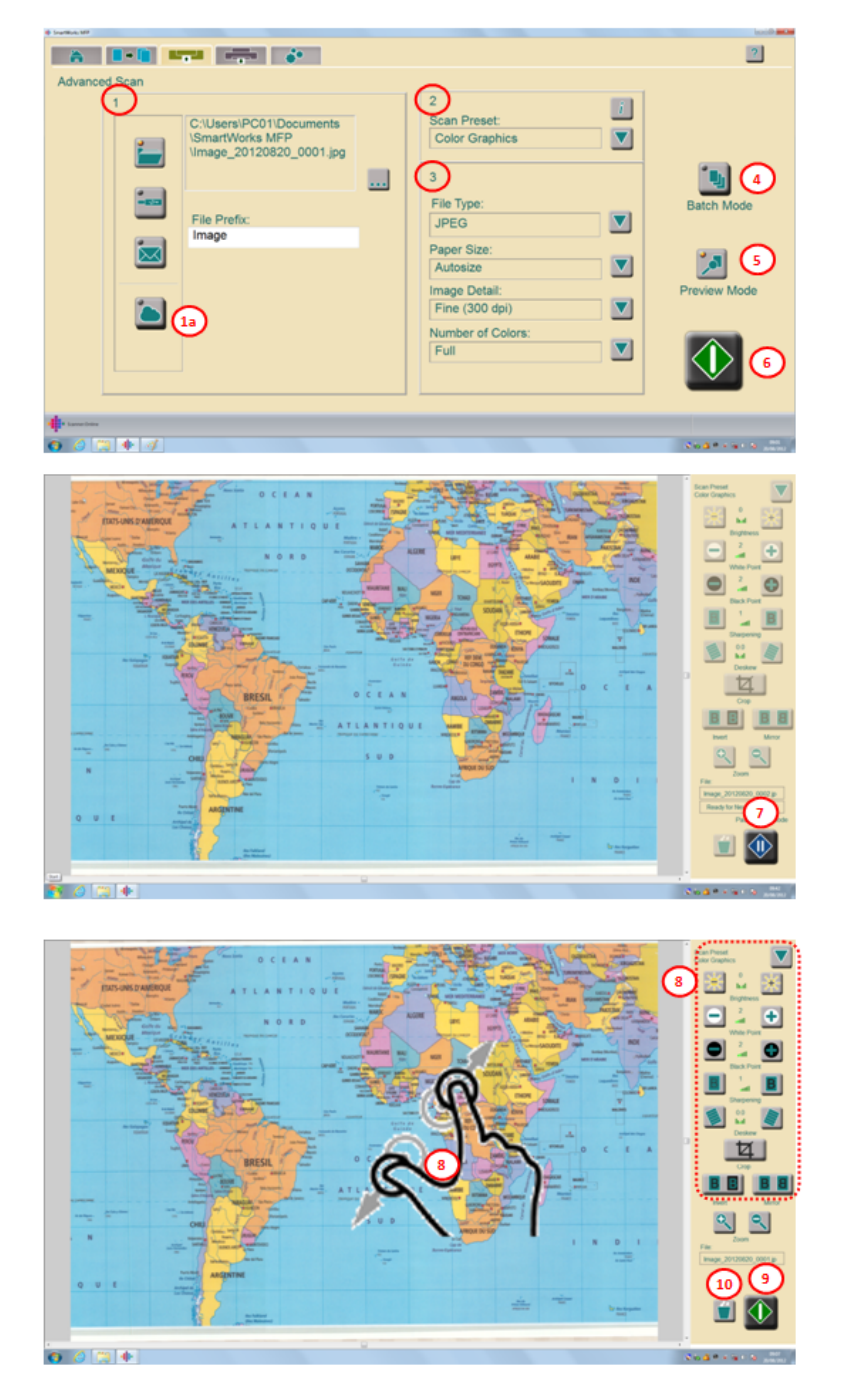

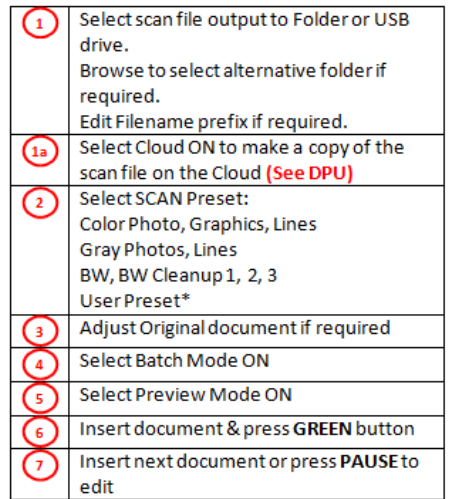

## 3.7 Advanced BATCH SCAN with Preview

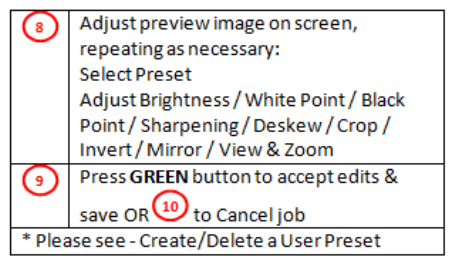

file:///C:/Program%20Files%20(x86)/SmartWorks%20%20MFP%203/Help/English/3\_7.h... 11/4/2012

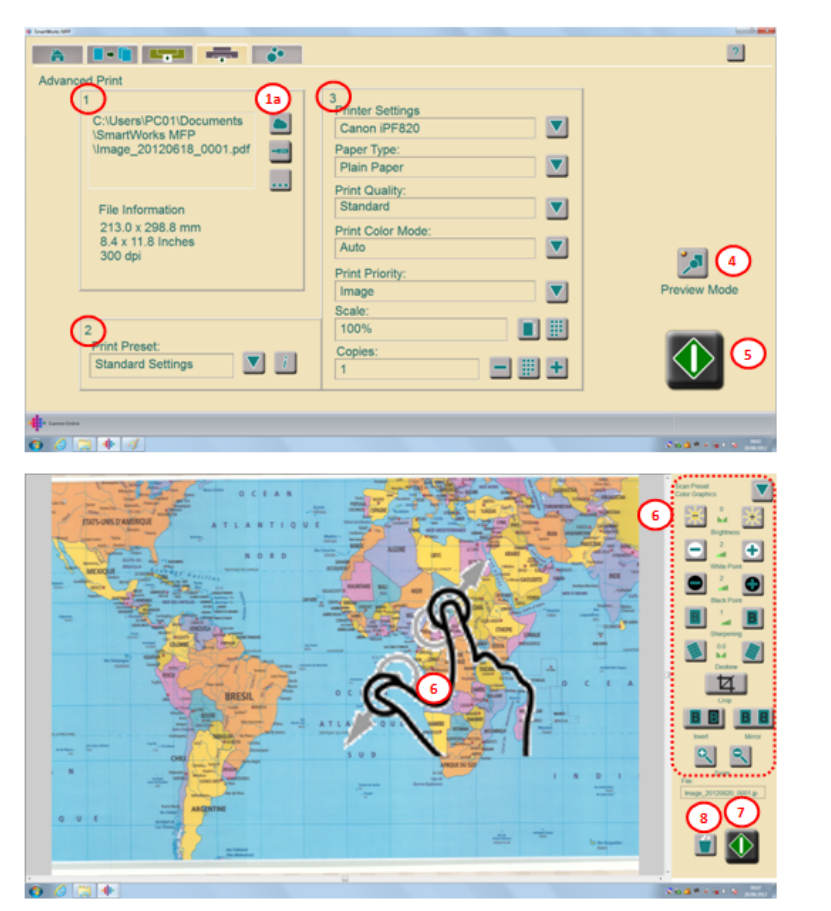

## 3.8 Advanced PRINT with Preview

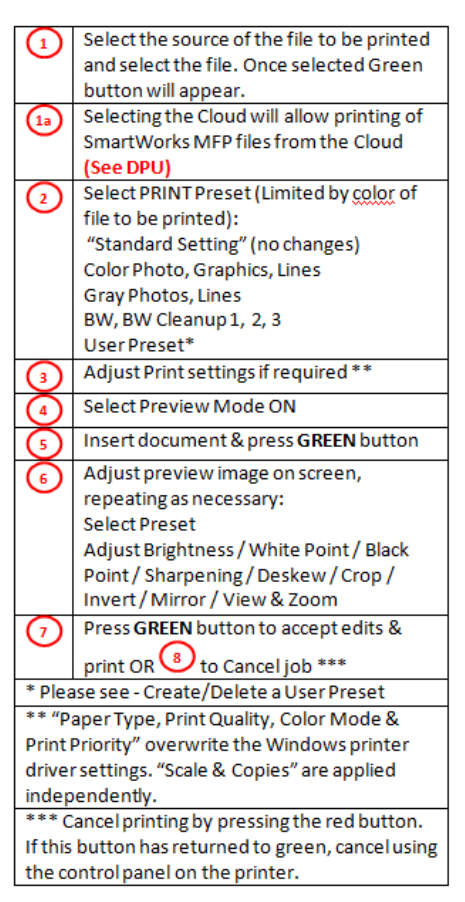

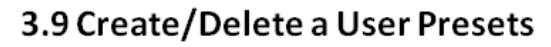

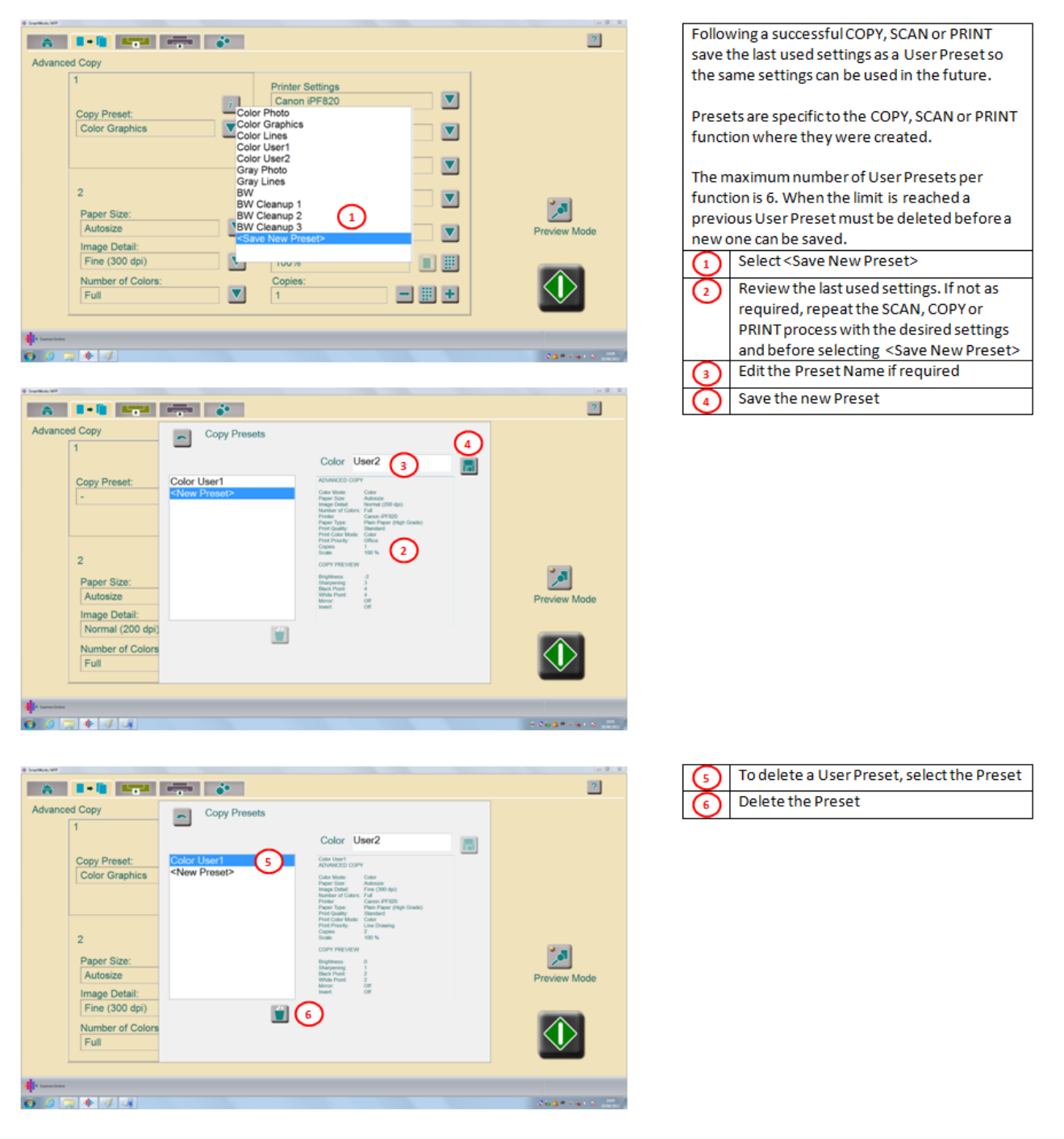

## 4.1 Settings

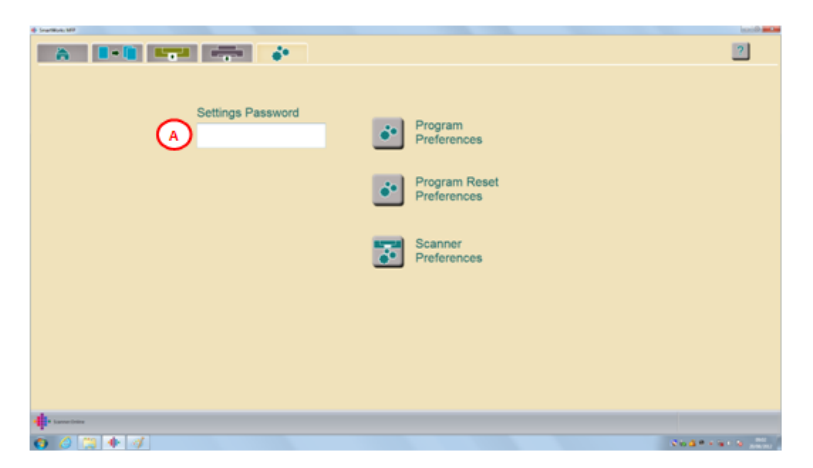

Password protect (Leave blank for no  $\left( \mathbf{A}\right)$ password)

## 4.2 Program Preferences

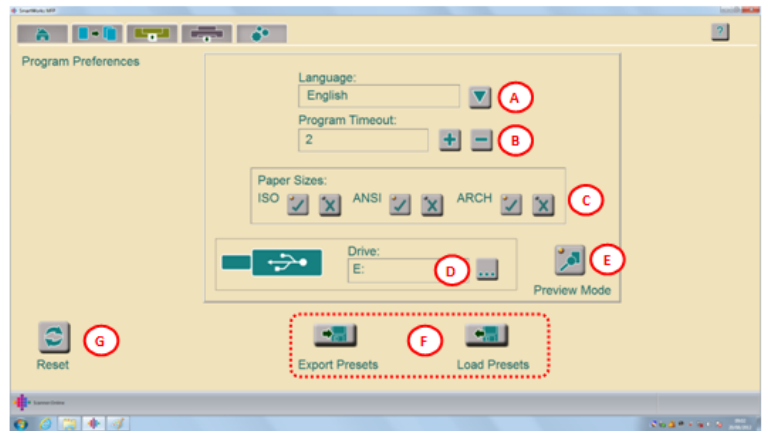

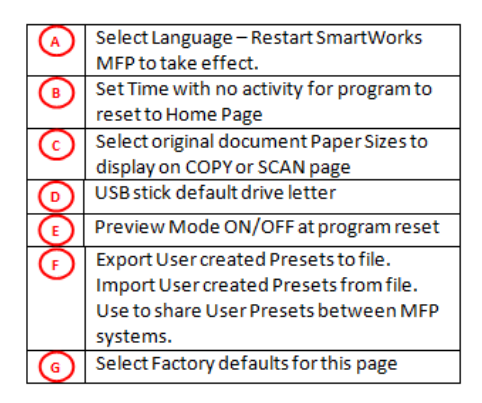

## 4.3 Program Reset Preferences

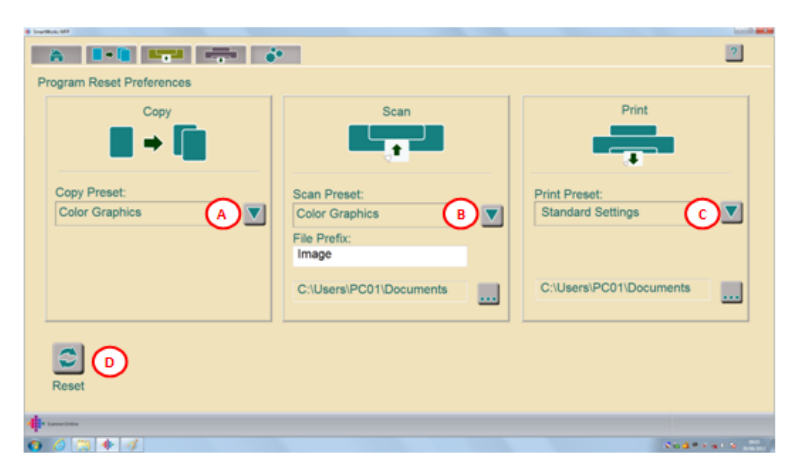

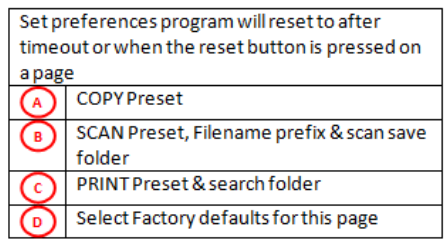

## 4.4 Scanner Preferences

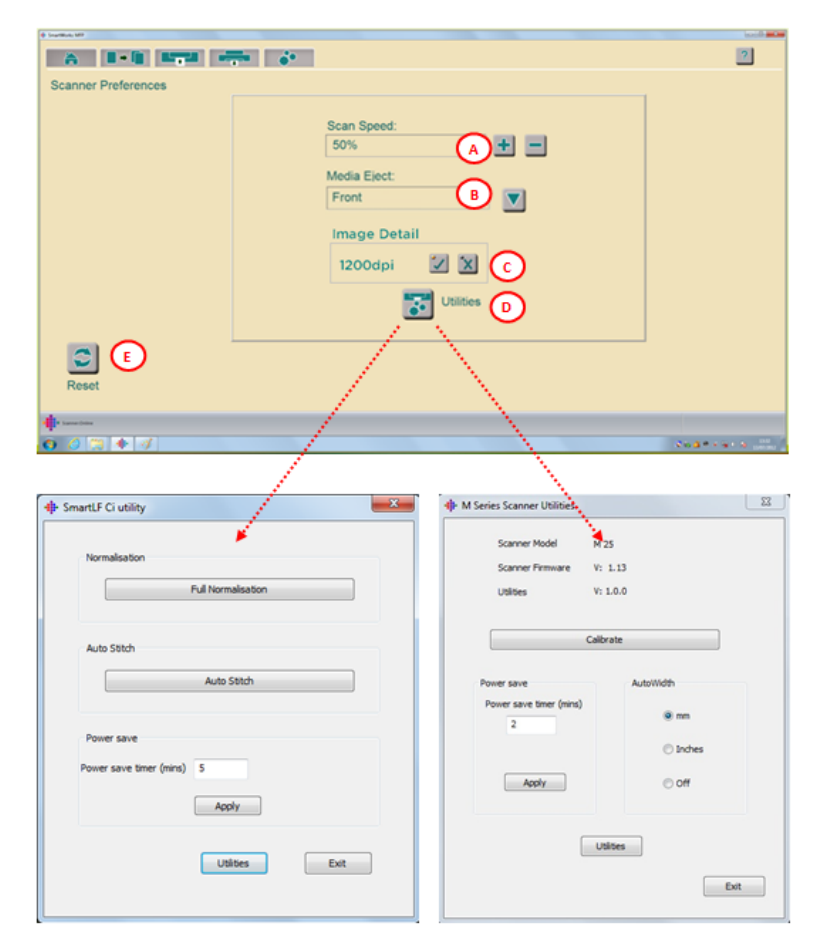

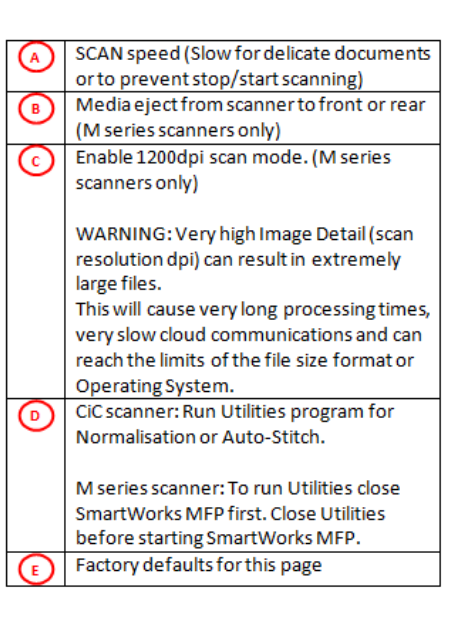

## 5.1 In case of error

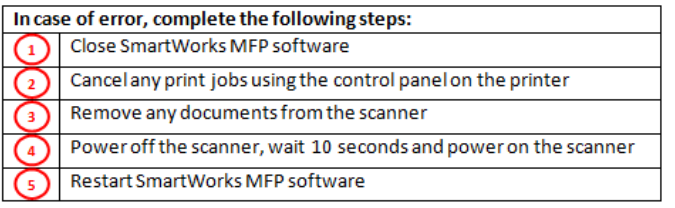

## 5.2 M 25/40 Scanner Calibration

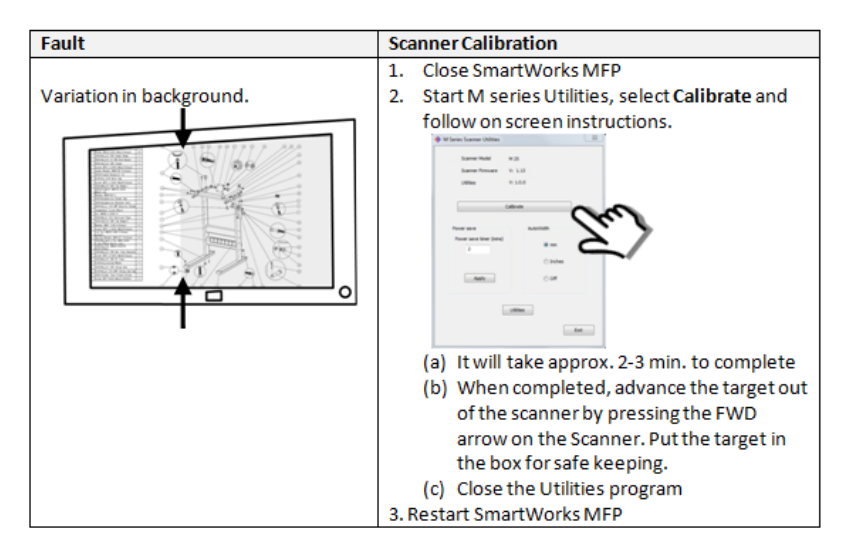

## 5.3 M 25/40 Scanner Diagnostics - AutoStitch

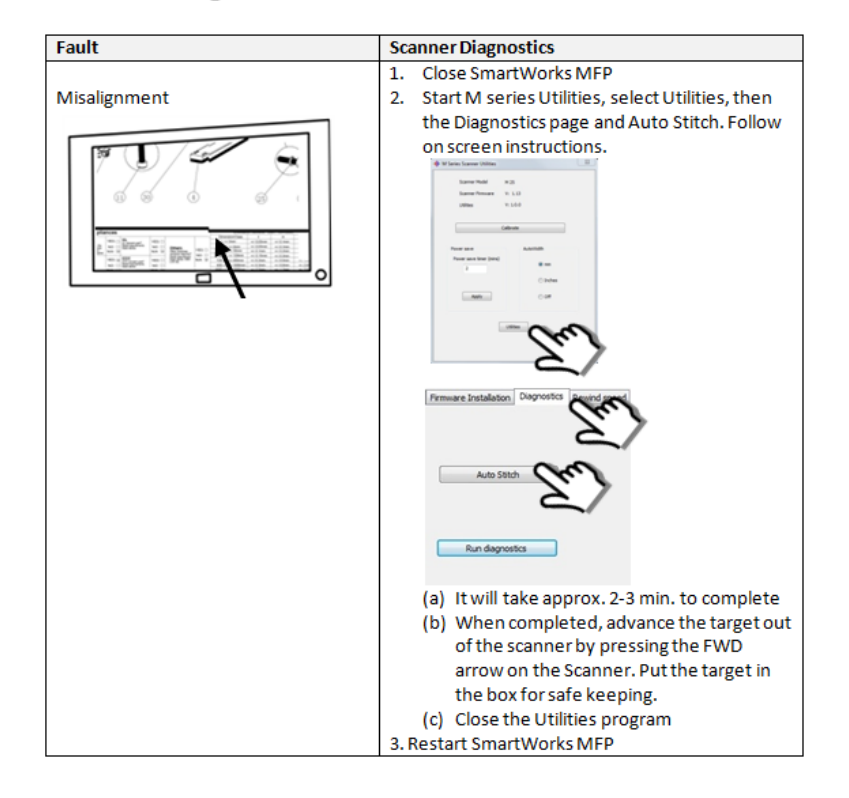